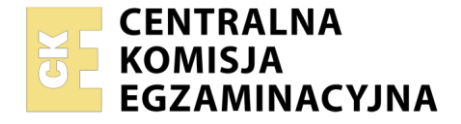

#### Nazwa kwalifikacji: **Organizacja i prowadzenie kampanii reklamowej** Oznaczenie kwalifikacji: **AU.30**

Numer zadania: **01** Wersja arkusza: **SG**

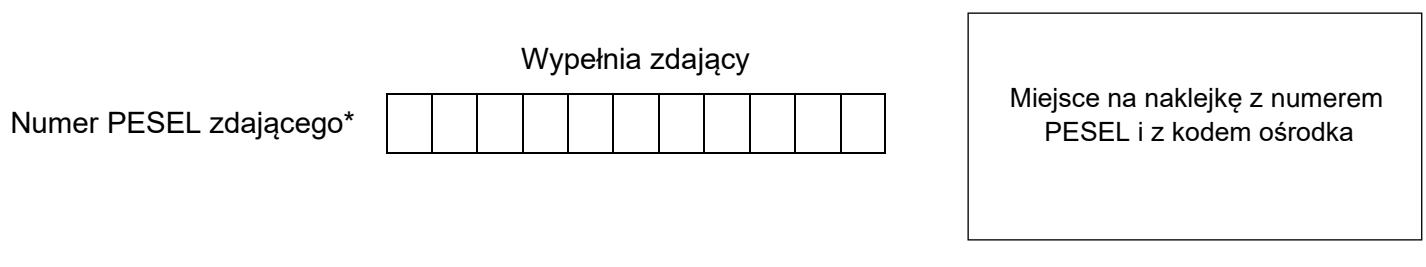

Czas trwania egzaminu: **180** minut. AU.30-01-23.01-SG

# **EGZAMIN POTWIERDZAJĄCY KWALIFIKACJE W ZAWODZIE Rok 2023**

**CZĘŚĆ PRAKTYCZNA**

**PODSTAWA PROGRAMOWA 2017**

# **Instrukcja dla zdającego**

- 1. Na pierwszej stronie arkusza egzaminacyjnego wpisz w oznaczonym miejscu swój numer PESEL i naklej naklejkę z numerem PESEL i z kodem ośrodka.
- 2. Na KARCIE OCENY w oznaczonym miejscu przyklej naklejkę z numerem PESEL oraz wpisz:
	- − swój numer PESEL\*,
	- − oznaczenie kwalifikacji,
	- − numer zadania,
	- − numer stanowiska.
- 3. Sprawdź, czy arkusz egzaminacyjny zawiera 7 strony i nie zawiera błędów. Ewentualny brak stron lub inne usterki zgłoś przez podniesienie ręki przewodniczącemu zespołu nadzorującego.
- 4. Zapoznaj się z treścią zadania oraz stanowiskiem egzaminacyjnym. Masz na to 10 minut. Czas ten nie jest wliczany do czasu trwania egzaminu.
- 5. Czas rozpoczęcia i zakończenia pracy zapisze w widocznym miejscu przewodniczący zespołu nadzorującego.
- 6. Wykonaj samodzielnie zadanie egzaminacyjne. Przestrzegaj zasad bezpieczeństwa i organizacji pracy.
- 7. Po zakończeniu wykonania zadania pozostaw arkusz egzaminacyjny z rezultatami oraz KARTĘ OCENY na swoim stanowisku lub w miejscu wskazanym przez przewodniczącego zespołu nadzorującego.
- 8. Po uzyskaniu zgody zespołu nadzorującego możesz opuścić salę/miejsce przeprowadzania egzaminu.

#### *Powodzenia!*

*\* w przypadku braku numeru PESEL – seria i numer paszportu lub innego dokumentu potwierdzającego tożsamość*

Układ graficzny © CKE 2020

## **Zadanie egzaminacyjne**

Sklep Zoologiczny ANIMALS planuje uruchomić nową odsłonę starej strony internetowej oraz przeprowadzić kampanię reklamową w Internecie.

W związku z tym przygotuj dokumenty:

- − projekt tapety reklamowej na projektowaną stronę internetową,
- − projekt graficzny szablonu strony internetowej,
- − media plan kampanii internetowej.

Wykonaj projekty i media plan na przygotowanym stanowisku komputerowym wyposażonym w niezbędne oprogramowanie. Do opracowania dokumentów wykorzystaj pliki z folderu ANIMALS umieszczonego na pulpicie komputera oraz informacje zamieszczone w arkuszu egzaminacyjnym.

Hasło do folderu ANIMALS: kot\_2023

Utworzone dokumenty zapisz na pulpicie komputera w folderze o nazwie będącej Twoim numerem PESEL. Pliki nazwij w następujący sposób:

- − *tapeta*,
- − *szablon\_graficzny*,
- − *media\_plan*.

Następnie wydrukuj wszystkie dokumenty w rozmiarze rzeczywistym w skali 1:1 na białym papierze w formacie A4, przy czym każdy plik na osobnej kartce. W prawym górnym rogu każdego wydruku umieść swój numer PESEL.

Dopuszcza się dwukrotny wydruk. Gotowość do wykonania wydruku zgłoś przewodniczącemu zespołu nadzorującego (ZN) przez podniesienie ręki. Upewnij się, że wszystkie wykonane wydruki opisane są numerem PESEL, a następnie załącz je do arkusza egzaminacyjnego i pozostaw na stanowisku egzaminacyjnym.

## **Informacje o firmie**

Sklep zoologiczny rozpoczął swoją działalność w 2010 r. Od samego początku oferuje produkty najwyższej jakości dla kotów, psów, małych zwierząt oraz rybek akwariowych. Atutem firmy jest profesjonalna i rzetelna obsługa oraz indywidualne podejście do każdego klienta. Świadczone usługi są kompleksowe i na najwyższym poziomie.

#### **Dane teleadresowe:**

Sklep Zoologiczny ANIMALS ul. Potocka 7 01-770 Warszawa tel. +48 22 333 55 22 [www.animals.com.pl](http://www.animals.com.pl/)

# **Pliki do wykorzystania znajdujące się w folderze** *ANIMALS*

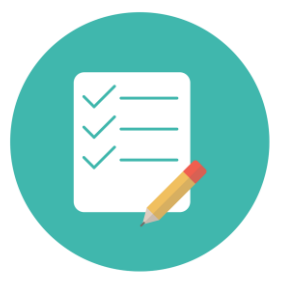

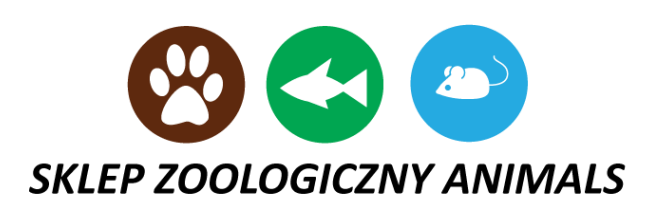

**Ikona formularza Logo**

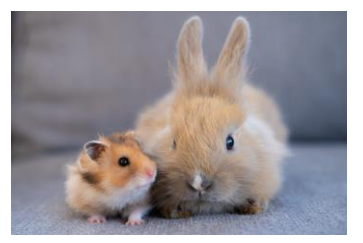

**Koty i psy Małe zwierzęta**

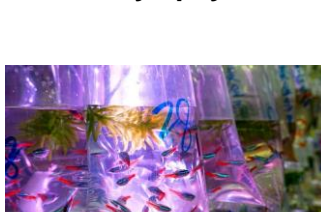

**Akwarystyka**

#### **Wytyczne dotyczące projektu tapety reklamowej na projektowaną stronę internetową**

- − wykonaj projekt graficzny w programie do edycji grafiki wektorowej,
- − przygotuj tapetę w formacie A4 w orientacji pionowej,
- − do projektu wykorzystaj logo firmy (plik z folderu ANIMALS), zmieniając jego kolor na skalę szarości z zastosowaniem przezroczystości 50% i rozmiar na 100 × 30 mm (szer. x wys.),
- − wypełnij stronę powielając logo w dwóch kolumnach i dziesięciu wierszach, w takich odstępach, aby wypełniło całą stronę. Powielone w ten sposób elementy nie mogą na siebie nachodzić,
- − zapisz projekt jako *tapeta.pdf,* a następnie wydrukuj.

# **Wytyczne dotyczące projektu graficznego (layoutu) strony internetowej**

- − wykonaj projekt graficzny w programie do edycji grafiki wektorowej,
- − przygotuj projekt w formacie A4 w orientacji pionowej na podstawie − Szablonu graficznego strony internetowej, zamieszczonego w arkuszu egzaminacyjnym,
- − zastosuj format i rozmiar czcionki taki, aby napisy były czytelne i dostosowane do wielkości poszczególnych elementów szablonu,
- − zaimportuj do projektu wcześniej sporządzoną tapetę, odpowiednio ją wyskaluj
- i ustaw ją jako tło całej strony (z zachowaniem proporcji) pod wszystkimi elementami;
- zapisz projekt po zrealizowaniu wszystkich wytycznych jako szablon\_graficzny.pdf, a następnie wydrukuj

## **Szczegółowy wykaz elementów szablonu i ich opis**

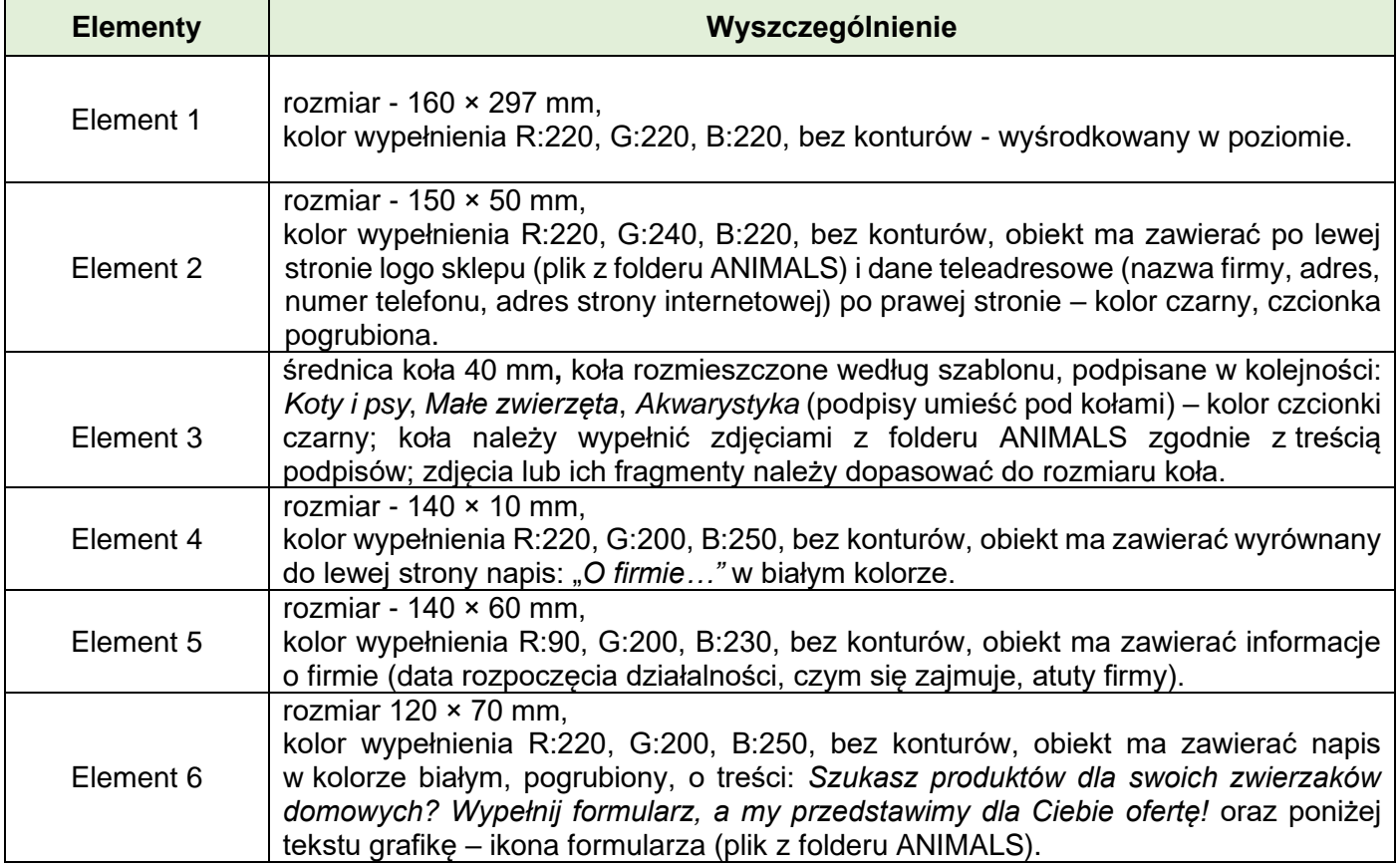

#### **Wytyczne dotyczące media planu reklamy internetowej**

- − wykonaj plan medialny w formie tabelarycznej w arkuszu kalkulacyjnym.
- − Kampania ma trwać 3 miesiące z wykorzystaniem następujących nośników reklamy internetowej:
	- 1. okno, które otwiera się nad stroną internetową, wyświetlając reklamę nie ma pasków nawigacyjnych ani możliwości zmiany rozmiaru – emisja zaplanowana w pierwszym miesiącu kampanii – 8 000 wyświetleń,
	- 2. reklama, która zmienia tło przeglądanej strony internetowej, zawiera logo sklepu zoologicznego − emisja zaplanowana w drugim miesiącu kampanii – 5 000 wyświetleń,
	- 3. baner pionowy o stosunkowo dużej powierzchni, umieszczony po prawej stronie serwisu emisja zaplanowana w trzecim miesiącu kampanii – 7 000 wyświetleń;
- − wykorzystaj Cennik nośników reklamy internetowej zamieszczony w arkuszu egzaminacyjnym do sporządzenia media planu kampanii internetowej i wybierz odpowiednie nośniki z różnych serwisów internetowych kierując się niższą ceną;
- − media plan ma zawierać plan emisji poszczególnych nośników, wskazanie, w którym serwisie internetowym zostanie zamieszczony, szczegółowe wyliczenie kosztów dla każdego miesiąca oraz budżet potrzebny na kampanię internetową,
- − zapisz projekt jako *media\_plan.xls* lub *media\_plan.xlsx*, a następnie wydrukuj.

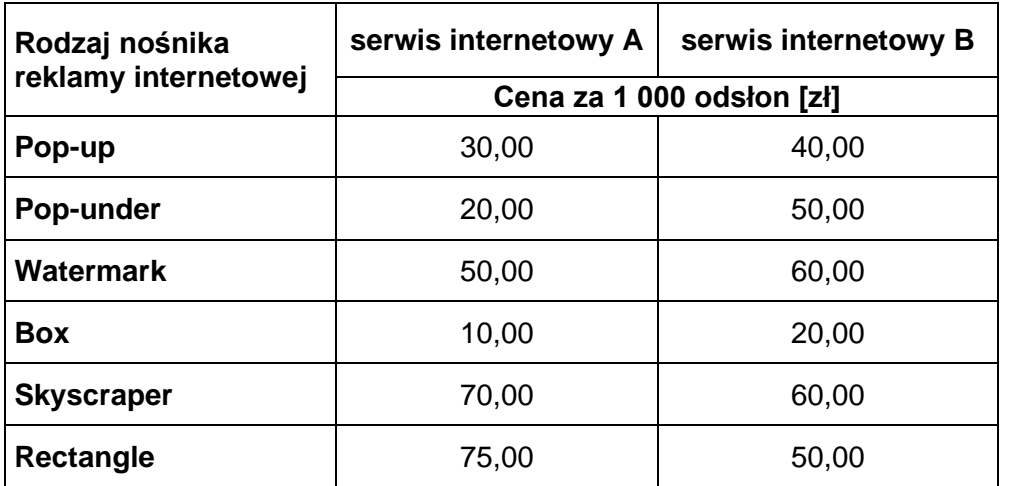

#### **Cennik nośników reklamy internetowej**

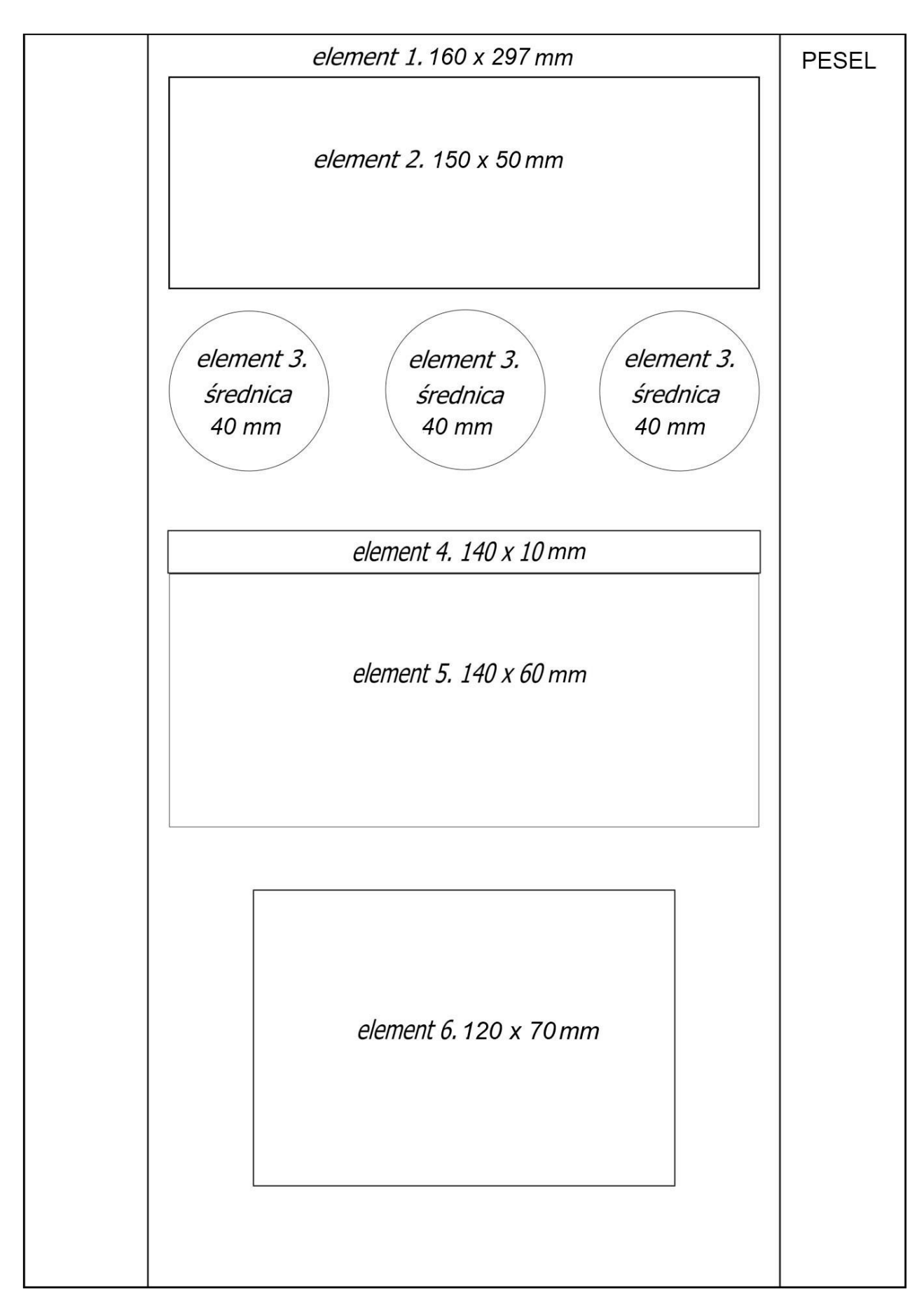

## **Czas przeznaczony na wykonanie zadania wynosi 180 minut.**

## **Ocenie podlegać będzie 5 rezultatów:**

- − projekt graficzny tapety na stronę internetową wydruk,
- − projekt graficzny szablonu strony internetowej element 1 i 2 dla wszystkich elementów jeden wspólny wydruk,
- − projekt graficzny szablonu strony internetowej element 3, 4 i 5 dla wszystkich elementów jeden wspólny wydruk,
- − projekt graficzny szablonu strony internetowej element 6 dla wszystkich elementów jeden wspólny wydruk,
- − media plan kampanii internetowej − wydruk.

**Do arkusza egzaminacyjnego dołączam wydruki w liczbie: .......... kartek – czystopisu i .......... kartek – brudnopisu.**

*Wypełnia Przewodniczący ZN*

**Potwierdzam dołączenie przez zdającego do arkusza egzaminacyjnego wydruków w liczbie .......... kartek łącznie.**

> ………………………………  *Czytelny podpis Przewodniczącego ZN*